## 【授業】(お誕生日会の招待状を作る)

【ホームのフォント・段落】(書式設定)13P

## 1. 文字を入力して中央にそろえる

(1)招待状のタイトル、日にち、時間、場所、あいさつの文を入力

(2) 全てを中央揃え (13P-10)

誕生日会のご案内

日にち:5月22日(土曜日) 時間:ごご3時からはじめるよ 場所:ひかるの家にきてね! (久留米駅西口だよ)

いつも、なかよくしてくれてありがとう! ぜひきてね 待ってます!

## 2. 文字のサイズ、色、フォントを変える

- (1)タイトル文字のサイズを大きくする(36 ポイント 13P-②)
- (2)日にちやあいさつ文の文字のサイズを大きくする(20 ポイント)
- (3)タイトル文字の色を変える(緑 13p)
- (4)タイトル文字の種類を変える(HGS 創英角ポップ 13P-①)

## 3. イラストを選んで入れる(文書の下)

インターネットより誕生会のイラストを挿入する

- (1)「お誕生日会」で検索(挿入-オンライン画像)
- (2)イラストを挿入(文書の下)
- (3)ページの印刷(20p)
- (4)文書の保存(21p)

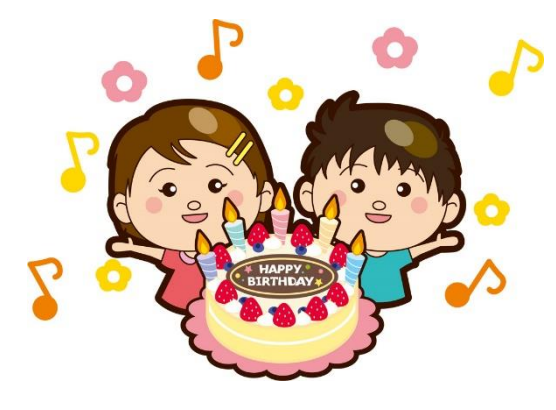